## **Опыт использования интерактивных сервисов Google Класс, Google Форма и приложений LearningApps.org в создание доступной повсеместной образовательной среды учащихся**

МБОУ СОШ №10 ст.Павловской (Муниципальное бюджетное общеобразовательное учреждение средняя общеобразовательная школа № 10 станицы Павловской)

Учитель информатики и ИКТ, муниципальный тьютор по использованию современных цифровых средств при реализации ФГОС НОО и ООО Павловский район

Современные учащиеся значительную часть своего времени проводят за компьютерами (планшетами, ноутбуками, смартфонами), играя или общаясь в сети Интернет, чем за книгами или учебниками.

В условиях интенсификации процессов информатизации общества и образования, наряду с традиционными методиками, целесообразно широкое использование цифровых инструментов и возможностей современной информационно-образовательной среды. В результате использования средств и инструментов ИКТ и ИКТ-ресурсов для решения разнообразных учебнопознавательных и учебно-практических задач у обучающихся формируются и развиваются необходимые универсальные учебные действия и специальные учебные умения, что заложит основу успешной учебной деятельности [1].

Для создания доступной повсеместной информационно-образовательной среды учащихся предназначены различные интерактивные ресурсы. Расскажу свою практику применения связки из трёх: Google Класс, Google Форм и приложений LearningApps.org в создание доступной повсеместной образовательной среды учащихся.

В 2012 году на мастер-классах первой международной образовательной научно-практической он-лайн конференции [«Новая школа: мой маршрут»](https://edugalaxy.intel.ru/conf/baseline/) на портале сетевого сообщества учителей [«Образовательной Галактике Интел»](https://edugalaxy.intel.ru/?act=about), проводимой при поддержке [ФГАОУ ДПО АПК и ППРО](http://www.apkpro.ru/) , познакомился с тем, как делать интерактивные приложения с помощью Google Форм и LearningApps.org.

Google Формы входят в состав офисного пакета [Google Docs,](https://apps.google.com/intx/ru/products/forms/index.html?utm_source=google&utm_medium=cpc&utm_campaign=emea-ru-ru-form-bkws-all-trial-b_c&utm_term=43700008032286150) который позволяет создавать он-лайн тесты и анкеты с практически любыми способами организации вопросов и ответов – от выбора ответа до вписывания большого текста. Применение Google Форм оказалось удобно для дистанционного анкетирования и тестирования учащихся.

LearningApps.org является приложением Web 2.0 для поддержки обучения и процесса преподавания с помощью интерактивных модулей: кроссворды, викторины, разнообразные по форме игры и тесты. Модули легко создавать самому (авторские работы), а можно воспользоваться готовой коллекцией [2]. Применение LearningApps.org оказалась удобно не только как интерактивное домашнее задание, но и в качестве дополнительного мощного обучающего ресурса в сочетании с программным обеспечением интерактивной доски.

Существенными недостатками Google Форм и модулей LearningApps.org являлось то, что отсутствовал механизм автоматического оповещения учащихся о новом задании, а также были дополнительные сложности с идентификацией выполнявших эти задания. Устранить вышеперечисленные недостатки помог новый образовательный интерактивный ресурс Classroom.

августе 2015 года компания Google запустила облачное веб- $\mathbf{B}$ приложение Google Класс - Classroom (переводится с английского как «классная комната») для участников программы Google Apps for Education. Создатели Classroom упростили учителям техническую сторону процесса дистанционного обучения и способствовали переходу на «безбумажную» работу. Для школ это приложение бесплатно, без показа рекламы и использования личных данных учащихся в коммерческих целях, устанавливается в автоматическом режиме. Google Класс - Classroom доступен на любом устройстве с любой системой: Windows, Linux, iOS u Android.

Интерактивный сервис Classroom позволяет преподавателю при формировании задания выбрать совместное использование документа или автоматическое создание копии для каждого учащегося; увидеть, кто закончил выполнение задания, а кто нет; предоставить обратную связь и задать вопросы учащимся в режиме реального времени как в классе, так и вне его. Учащиеся в интерактивном режиме могут познакомиться с появившимися назначенными заданиями и материалами в папках на Google Drive, которые создаются автоматически для каждого задания и каждого ученика. Открывать доступ к заданиям можно как группе, так и учащимся по отдельности, в файлах тестовых заданий преподаватель может оставить замечания. Учащимся также доступно общение напрямую как с преподавателем, так и с одноклассниками.

Порядок создания в Google Classroom задания, его назначения, выполне-

ния и оценки:

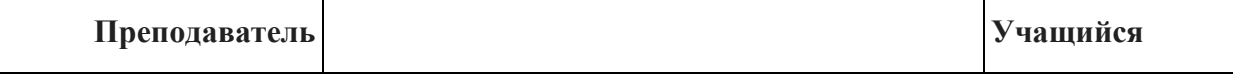

| Преподаватель создает<br>задание с прикреплен-<br>НЫМ<br>Google Документом.<br>Преподаватель оцени-<br>вает выполненную ра-<br>боту. |                                                                                                    | Учащийся редак-<br>тирует копию за-<br>дания и сдает его<br>на проверку.<br>Учащийся про-<br>сматривает и ре-<br>дактирует свою<br>работу. |
|----------------------------------------------------------------------------------------------------|----------------------------------------------------------------------------------------------------|----------------------------------------------------------------------------------------------------|
|                                                                                                    | Преподаватель создает копии<br>Google Документа для каждого из учащихся<br>и отправляет задания.<br>Сдавая работу, учащийся теряет воз-<br>можность редактировать документ, но по-<br>прежнему может просматривать его.<br>Преподаватель редактирует документ,<br>ставит оценку и возвращает учащемуся, ко-<br>торый снова получает возможность его ре-<br>дактировать. |                                                                                                    |

*Таблица №1. Порядок работы с заданием в Google Classroom*

Список завершенных заданий, которые необходимо выполнить, доступен как преподавателю, так и учащимся. При этом преподаватель видит оценки всех учащихся, а учащиеся – только собственные баллы [3].

С апреля 2013 года МБОУ СОШ №10 станицы Павловской является муниципальной инновационной площадкой с темой «Создание информационнообразовательной среды школы с помощью Google Apps для образовательных учреждений + LearningApps.org + Scribblar.com». В рамках работы площадки с сентября 2015 года применяю в работе приложение Classroom: созданы классные комнаты 10 и 11 классов, учащиеся получили и зарегистрировали почтовые аккаунты типа name@pavschool10.ru школьного домена для работы в приложении. За время работы в классных комнатах созданы и выполнены десятки интерактивных обучающих модулей в рамках дистанционной и сетевой работы и проведена огромная работа по выработке универсальных учебных действий учащихся.

Интерфейс Classroom имеет три основные вкладки:

- 1) лента размещаются объявления, тесты, задания класса, учащиеся автоматически оповещаются о новом задание;
- 2) учащиеся доступ к данным, оценкам;
- 3) о сервисе доступ к разделу с описанием возможностей приложения.

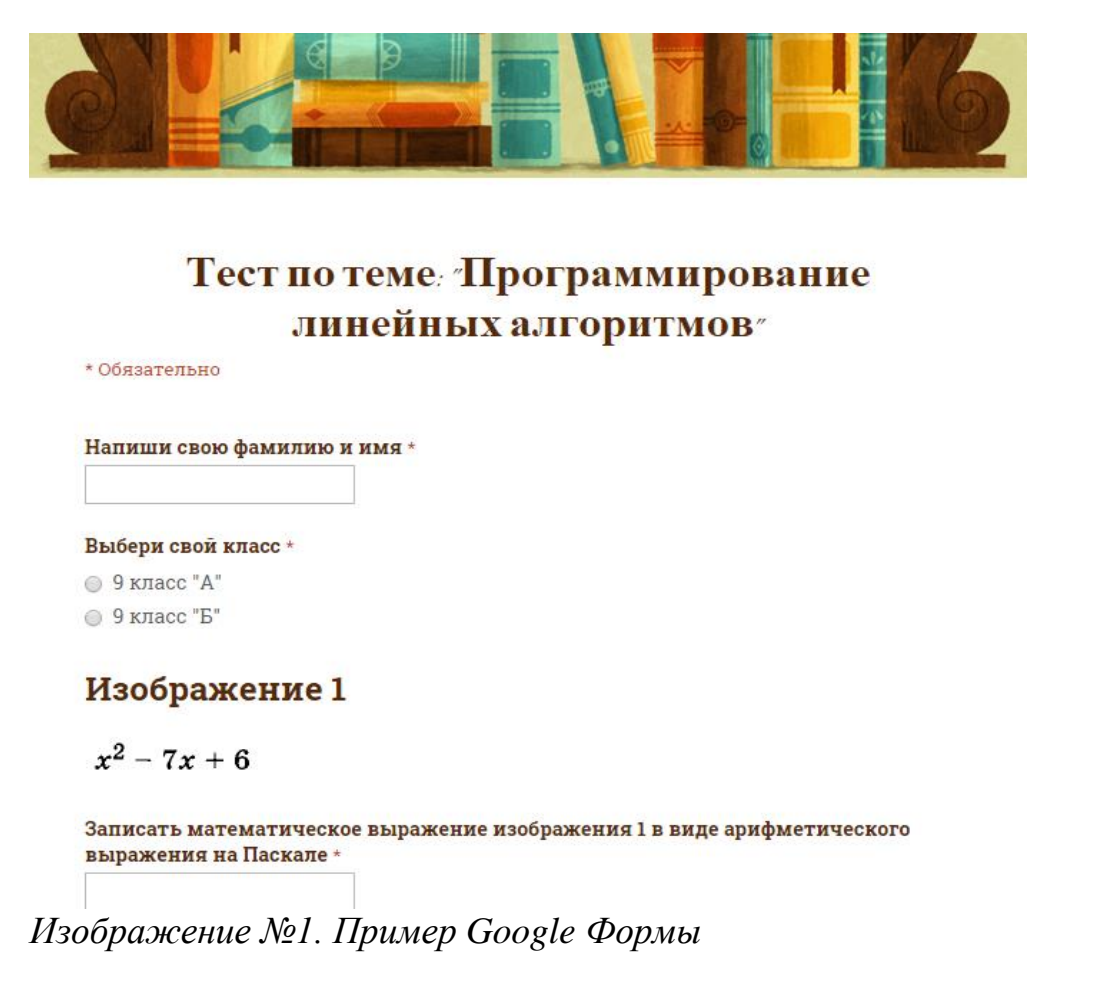

Наиболее удобная форма заданий в Classroom – интерактивный тест, созданный в формах: есть возможность задать разовое выполнение задания и только под своим аккаунтом.

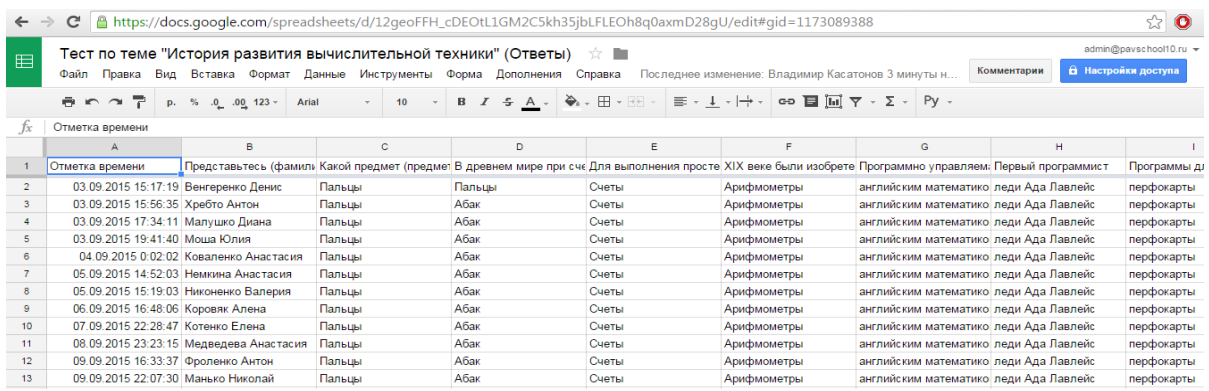

*Изображение №2. Ответы учащихся в формах Google Classroom*

Все ответы учащихся записываются автоматически в формы Google Classroom, причём, фиксируется не только фамилия и имя учащегося но и его аккаунт и время выполнения задания, что позволяет однозначно его идентифицировать и соответственно способствует самоорганизации учащегося и его самодисциплине при выполнении заданий. Кроме того, проверку ответов учащихся автоматизирую с помощью дополнения Flubaroo.

Нелостатки Google Форм, LearningApps.org и Classroom: необходимы наличие Интернета и желания учителя применять ИКТ-технологии и ЦОРы в работе с учашимися.

|                  |                                                  | Тест по теме "История развития вычислительной техники" (Ответы) |              |          |         |                       |                       | ☆■                                                                                                    |                                                      |                                              |                                                                           |                                     |                       | admin@pavschool10.ru ₩                             |  |
|------------------|--------------------------------------------------|-----------------------------------------------------------------|--------------|----------|---------|-----------------------|-----------------------|----------------------------------------------------------------------------------------------------|------------------------------------------------------|----------------------------------------------|---------------------------------------------------------------------------|-------------------------------------|-----------------------|----------------------------------------------------|--|
|                  |                                                  |                                                                 |              |          |         |                       |                       | Файл Правка Вид Вставка Формат Данные Инструменты Форма Дополнения Справка Последнее изменение: Владимир Касатонов 10 минут н                                                                                                    |                                                      |                                              |                                                                           | Комментарии                         |                       | В Настройки доступа                                |  |
|                  |                                                  |                                                                 |              |          | $10$    | $\sim$                |                       | <b>B</b> $I \oplus A$ $\rightarrow$ $\rightarrow$ $\cdots$ $\oplus$ $\cdot$ $\parallel$ $\equiv$ $\cdot$ $\perp$ $\cdot$ $\mid$ $\rightarrow$ $\cdots$ $\parallel$ $\parallel$ $\parallel$ $\sim$ $\ge$ $\cdot$ $\mid$ Py $\cdot$ |                                                      |                                              |                                                                           |                                     |                       |                                                    |  |
|                  | Результаты:                                      |                                                                 |              |          |         |                       |                       |                                                                                                    |                                                      |                                              |                                                                           |                                     |                       |                                                    |  |
|                  | A                                                | B                                                               | $\mathbf{C}$ | D        |         | E                     | F                     | $\leftarrow$                                                                                                    | J.                                                   | K                                            | $\mathbf{L}$                                                              | M                                   | N                     | $\circ$                                            |  |
|                  | Результаты:                                      |                                                                 |              |          |         |                       |                       |                                                                                                    |                                                      |                                              |                                                                           |                                     |                       |                                                    |  |
|                  | <b>Максимальный</b><br>балл                      | 14                                                              |              |          |         |                       |                       |                                                                                                    |                                                      |                                              |                                                                           |                                     |                       |                                                    |  |
|                  | Средний балл                                     | 13,82                                                           |              |          |         |                       |                       |                                                                                                    |                                                      |                                              |                                                                           |                                     |                       |                                                    |  |
|                  | Количество<br>ответов                            | 11                                                              |              |          |         |                       |                       |                                                                                                    |                                                      |                                              |                                                                           |                                     |                       |                                                    |  |
|                  | Количество<br>ответов с<br>низким<br>результатом |                                                                 |              |          |         |                       |                       |                                                                                                    |                                                      |                                              |                                                                           |                                     |                       |                                                    |  |
|                  |                                                  |                                                                 |              |          |         |                       |                       |                                                                                                    |                                                      |                                              |                                                                           |                                     |                       |                                                    |  |
|                  | Время<br>отправки                                | Представьтесь<br>(фамилия и<br>имя):                            | Баллы        | Проценты |         | Количество<br>попыток | Письмо<br>отправлено? | Какой<br>предмет<br>(предметы)<br>являлись<br>счетны                                                                                                    | В древнем<br>мире при<br>счете<br>большого<br>количе | Для<br>выполнения<br>простейших<br>$\ddotsc$ | XIX веке были Программно<br>изобретены<br>арифметическ механические<br>C4 | управляемая<br>счетная<br>машина. и | Первый<br>программист | Программы<br>ДЛЯ<br>Аналитическ<br>машины<br>Бэбби |  |
|                  |                                                  | 09/3/2015 15:17: Венгеренко Ден                                 |              | 13       | 92,86%  |                       |                       |                                                                                                    | $\Omega$                                             |                                              |                                                                           |                                     |                       |                                                    |  |
|                  |                                                  | 09/3/2015 17:34: Малушко Диана                                  |              | 14       | 100.00% |                       |                       |                                                                                                    |                                                      |                                              |                                                                           |                                     |                       |                                                    |  |
|                  | 09/3/2015 19:41: Моша Юлия                       |                                                                 |              | 14       | 100.00% |                       |                       |                                                                                                    |                                                      |                                              |                                                                           |                                     |                       |                                                    |  |
|                  |                                                  | 09/4/2015 0:02:0 Коваленко Анас                                 |              | 14       | 100.00% | $\overline{1}$        |                       |                                                                                                    |                                                      |                                              |                                                                           |                                     | $\overline{1}$        |                                                    |  |
| 12               |                                                  | 09/5/2015 14:52: Немкина Анаста                                 |              | 14       | 100,00% | 1                     |                       |                                                                                                    |                                                      |                                              |                                                                           |                                     |                       |                                                    |  |
|                  |                                                  | 09/5/2015 15:19: Никоненко Вале                                 |              | 14       | 100,00% | $\overline{1}$        |                       |                                                                                                    |                                                      |                                              |                                                                           |                                     |                       |                                                    |  |
| 14               | 09/6/2015 16:48: Коровяк Алена                   |                                                                 |              | 14       | 100.00% | 1                     |                       |                                                                                                    |                                                      |                                              |                                                                           |                                     |                       |                                                    |  |
| 15 <sub>15</sub> | 09/7/2015 22:28: Котенко Елена                   |                                                                 |              | 14       | 100.00% |                       | $\mathbf{1}$          |                                                                                                    |                                                      |                                              |                                                                           |                                     |                       |                                                    |  |

Рисунок №3. Результаты учащихся в формах Google Classroom, проверенных в автоматическом режиме дополнением Flubaroo

Вывод. Связка **ИЗ** интерактивных сервисов: Google  $\Phi$ <sub>ODM</sub>. LearningApps.org и Classroom помогает выстроить эффективно работающую доступную образовательную среду для дистанционного обучения в образовательных организациях Краснодарского края.

Список использованной литературы:

- 1. Социальная сеть работников образования nsportal.ru http://nsportal.runachalnaya-shkolaobshchepedagogicheskietekhnologii20130119ispolzovanie-ikt-tekhnologiy-i-tsor
- 2. Сервис LearningApps.org http://learningapps.org/about.php
- 3. Сервис поддержки Google Classroom https://support.google.com/edu/classroom/answer/6020279?hl=ru

E-mail abropa bk7@mail.ru